## **POŽIADAVKY NA PC**

Na prevádzku aplikácie ABC Inštruktora AB vyhovuje na trhu momentálne bežne dostupná počítačová zostava PC (odporúčaná minimálna konfigurácia PC s mikroprocesorom typu Intel, alebo Amd o výkone aspoň 2,0 GHz, pamäťou minimálne 512 MB RAM

Softvérové požiadavky - Aplikácia vyžaduje operačný systém Windows 7 SP1 alebo novší (Windows 8, Windows 8.1 alebo Windows 10).

## **NÁVOD NA SPUSTENIE APLIKÁCIE**

1. Zastrčte USB do počítača . Skopírujte obsah z USB **v celku do Vášho počítača** (na C alebo D disk). Dvojitým kliknutím otvorte súbor JasAB. Následne vytvorte odkaz ikony Start (červený dopravný kužeľ) na plochu počítača (obr. 1). Pri ďalšom spúšťaní aplikácie nemusíte používať USB, aplikácia bude aj rýchlejšie pracovať.

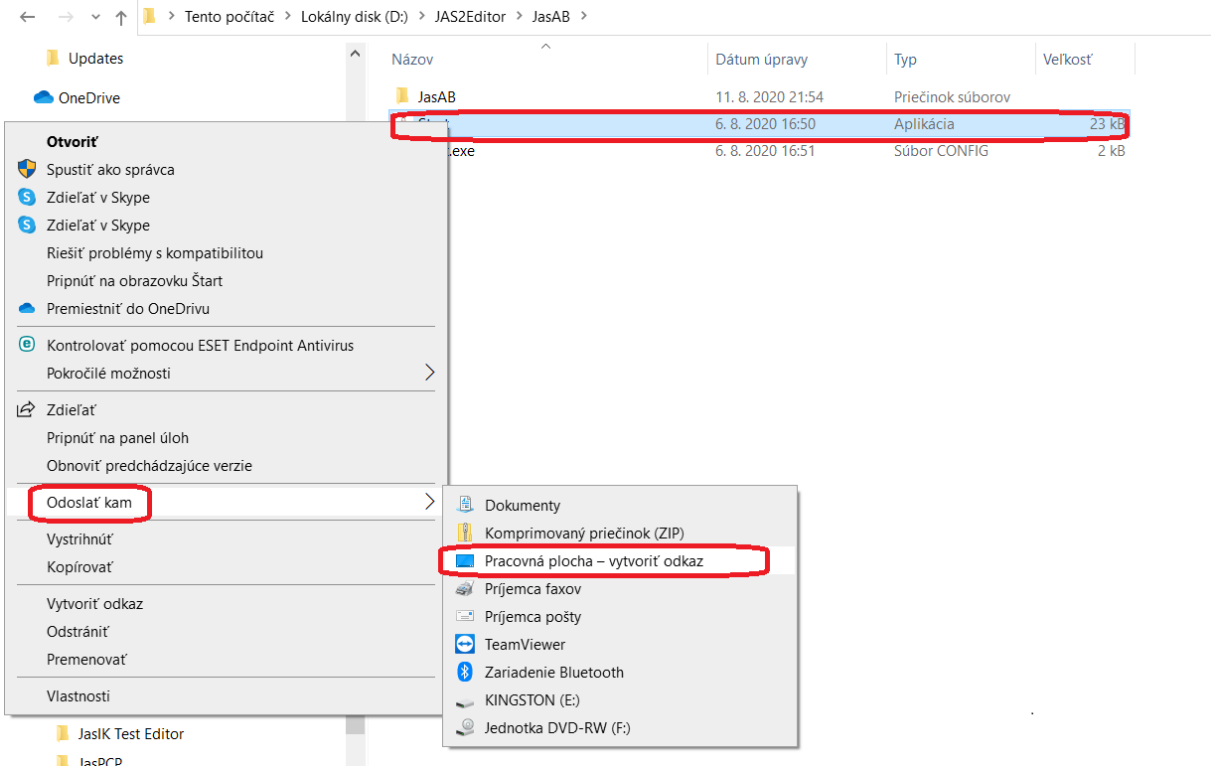

Obr. 1 - Vytvorenie odkazu na pracovnú plochu - Start

2. Vyberte USB z počítača. Aplikáciu ďalej spúšťa dvojitým kliknutím na odkaz ikony Start (obr. 2) na pracovnej ploche.

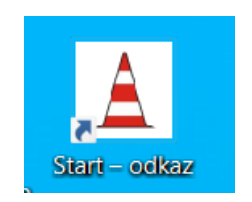

## Obr. 2 - Spúšťanie aplikácie

Po kliknutí sa Vám zobrazí **nastavenie** študijného programu ABC Inštruktora AB (obr. 3). Vyplňte Vašu e-mailovú adresu a uveďte produktový kód , ktorý je súčasťou balenia USB.

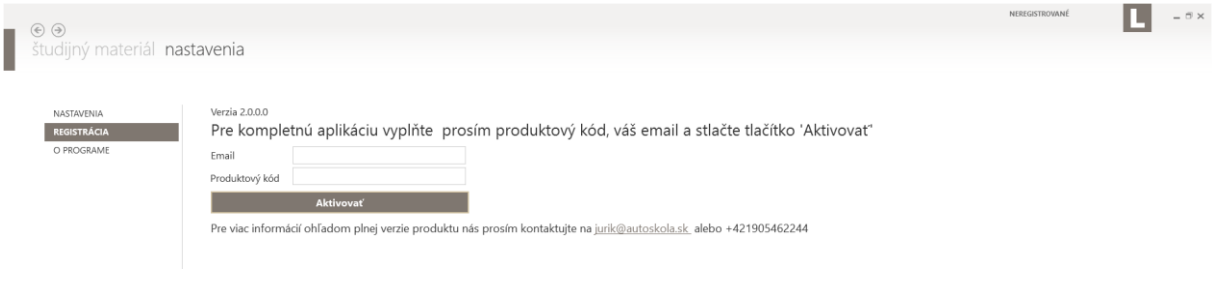

Obr. 3 – Vyplnenie registračných údajov

3. **Vytvorte internetové spojenie** a stlačte tlačidlo **aktivovať** (obr. 4) **.** Po cca 2 - 5 minútach (závisí to od rýchlosti prenosu dát) stiahne chýbajúce údaje k plnej verzii aplikácie . **Pozor!!!** - internet musí byť rýchli bez obmedzenia prenosu dát.

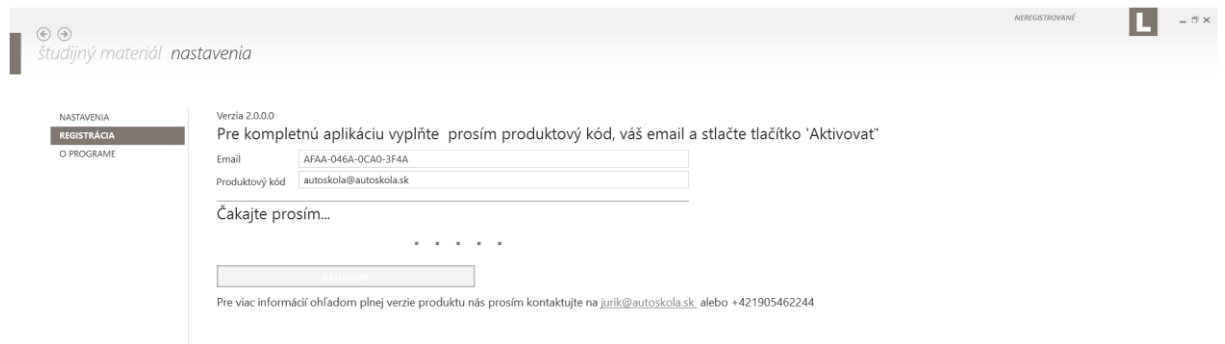

Obr. 4 – Aktivovanie aplikácie

4. Po úspešnom stiahnutí údajov sa zobrazí upozornenie na reštart aplikácie (obr. 5) . Stlačte tlačidlo OK. Na skutočnosť, že Vaša aplikácia je funkčná upozorní nápis "Aplikácia je aktivovaná a plne funkčná" a zároveň nápis Demo sa nezobrazí (obr. 6) a nápis tlačidla "Aktivovať" sa zmení na nápis "Aktualizovať".

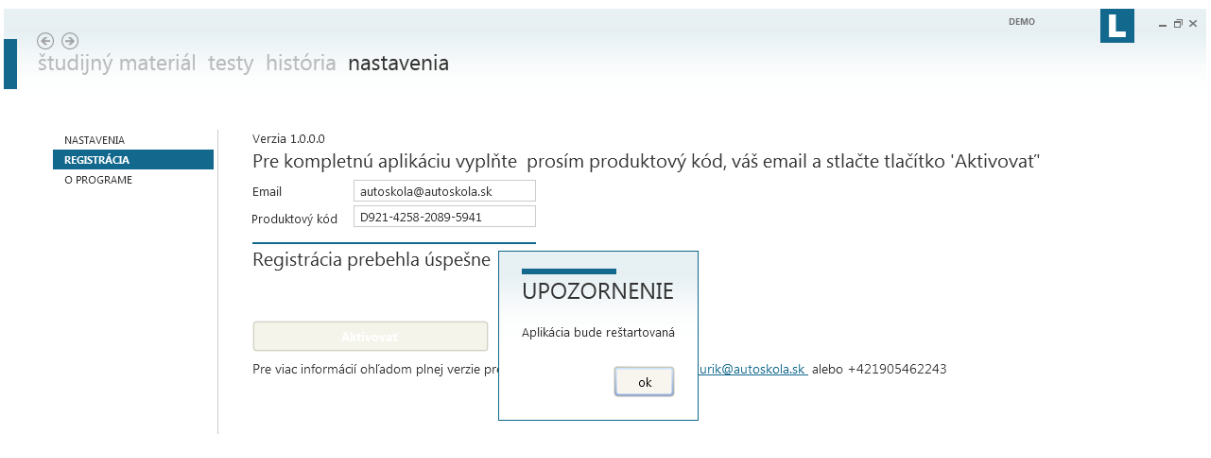

Obr. 5 – Reštart aplikácie

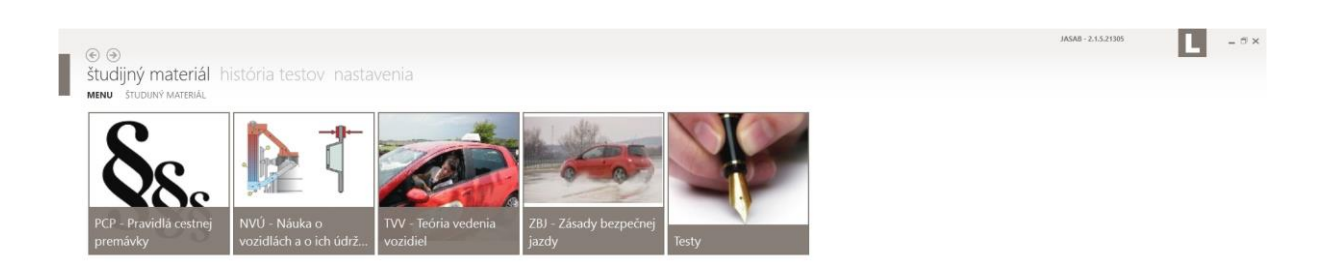

Obr. 6 – Zobrazenie študijných materiálov po aktivácií

## **POZOR !!!**

Ku každému USB je vydaný jedinečný 16 miestny **produktový kód** a prostredníctvom tohto kódu je počítač používateľa identifikovaný. Následne sa mu umožní z internetu stiahnuť chýbajúce údaje k použitiu. Bez registrácie má užívateľ k nahliadnutiu iba "demo" verziu. Pozor - produktový kód platí iba pre jeden počítač vrátane ročnej licencie pre aktualizácie od dátumu aktivácie produktu. Ak chcete použiť USB vo viacerých počítačoch potrebujete si zabezpečiť ďalší produktový kód.

V prípade nejakých nejasností nás neváhajte kontaktovať na adrese: [jurik@autoskola.sk](mailto:jurik@autoskola.sk) alebo +421905462244